### 设置短信接口

### 位置:【系统】- 【全局设置】-【短信】

平台默认支持的短信通道有:阿帕云短信、阿帕云上级代理短信、漫道科技、第2办公室

漫道科技、第2办公室短信接口需代理商自行到短信接口供应商处申请,

如系统默认的短信通道无法满足使用,可自定义短信通道,详情请见: [自定义短信接口](https://www.apayun.com/doc/187)

首选通道:默认发送短信通知及短信验证码的通道。

备用通道:当发送短信验证码用户未收到时,5分钟内用户点击再次发送,会自动切换备用通道发送短信 验证码,保障用户及时收取验证码。

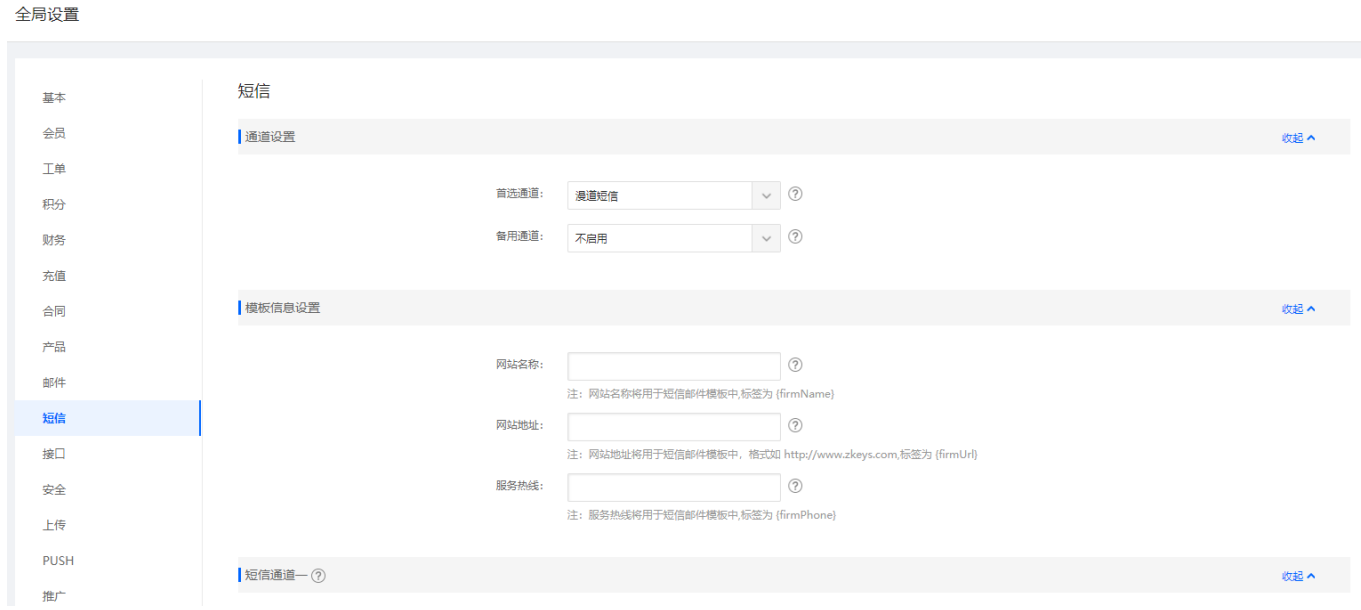

漫道科技及第2办公室信息填写

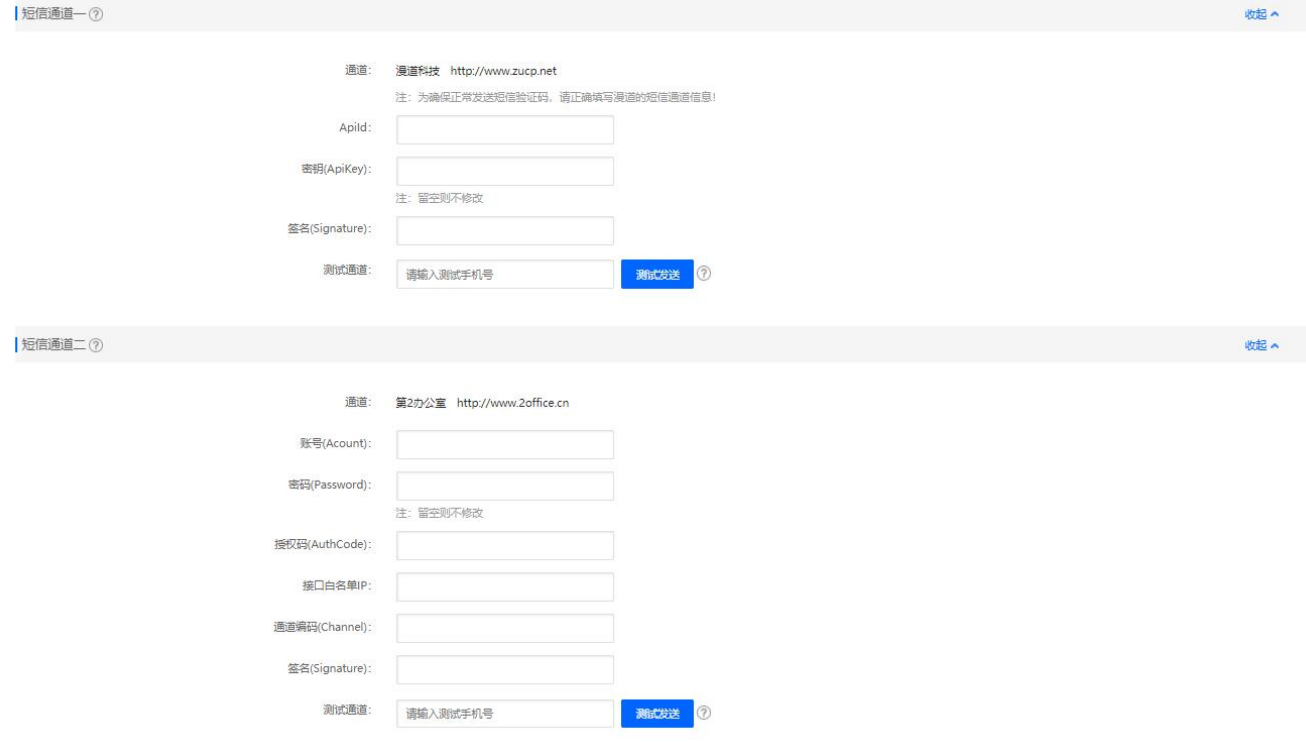

## 阿帕云短信使用方法:可参考阿帕云短信接口配置

## 阿帕云上级代理短信信息填写

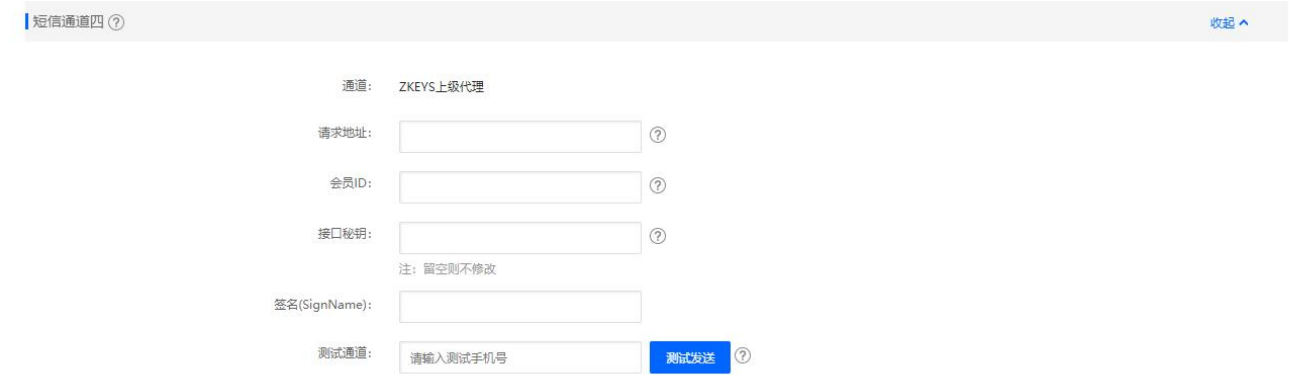

会员ID和接口秘钥: 在上级平台购买短信服务后登录用户中心在 【短信服务】- 【安全设置[]-[]API设置】 获取

请求地址: 填写阿帕云上级代理的首页地址, 如: <https://www.apayun.com>

### 模板信息设置

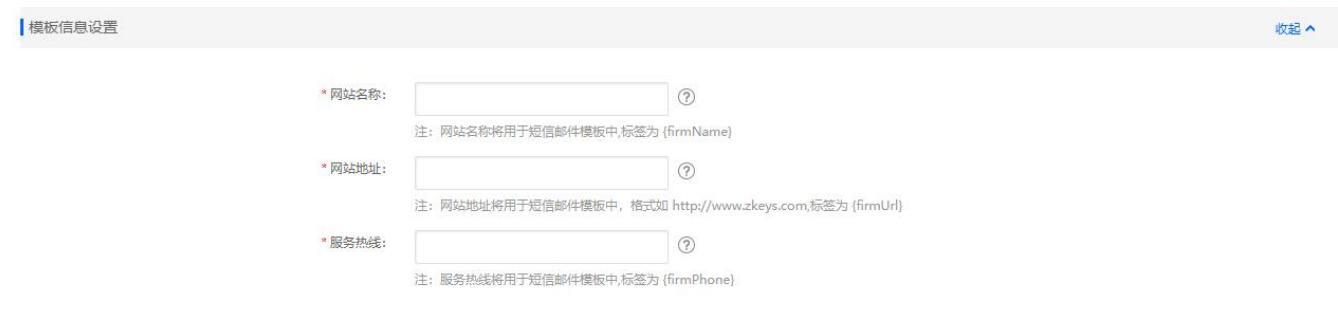

# 设置具体的通知场景

系统已配置基本短信模板,自定义短信模板需要提交审核

# 【系统】-【基础设置】-【通知模板】

短信、邮件、站内信、微信 通知管理

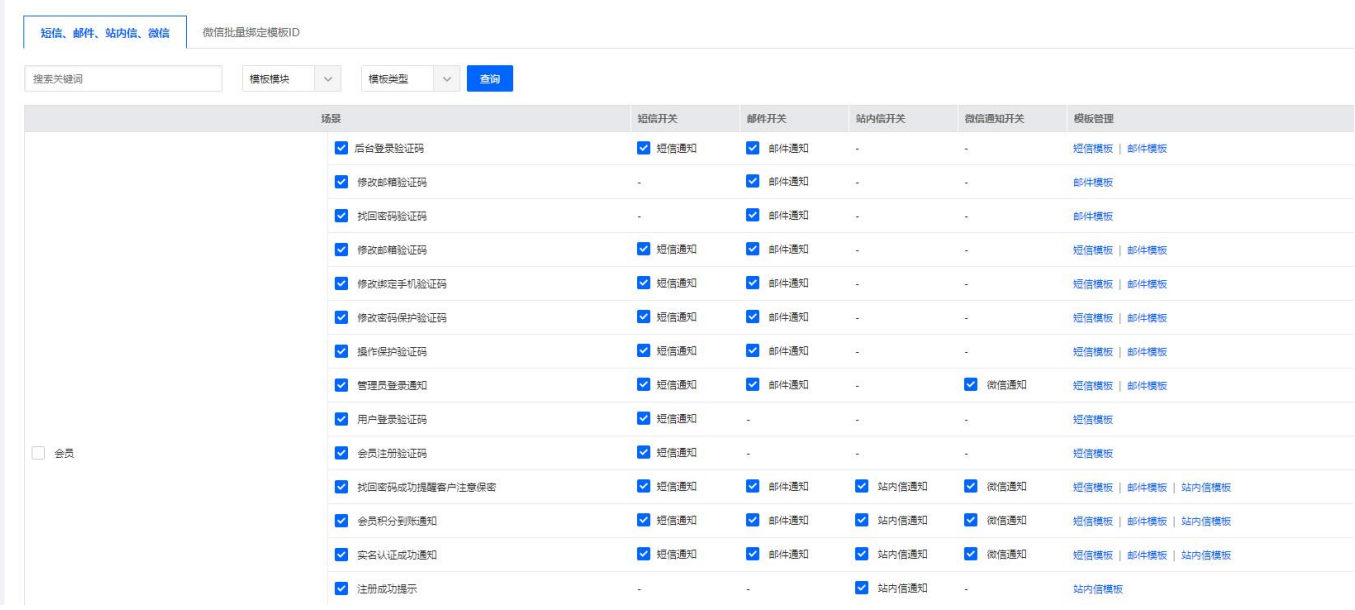